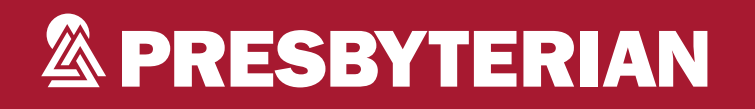

# **Presbyterian Spine Management Program**

Debbie Patterson, Provider Relations Representative

UPDATED APRIL 2023

PPC102319

**Evolent Program Agenda**

Our MSK Program

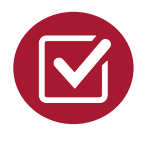

Evolent (formerly National Imaging Associates, Inc.) Authorization Process

**Other Program Components** 

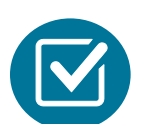

Provider Tools and Contact Information

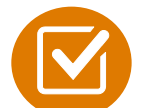

RadMD Demo

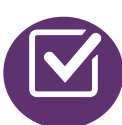

Questions and Answers

### **Evolent Specialty Solutions**

National Footprint/Medicaid Experience

**Since 1995 –** delivering Medical Specialty Solutions; one of the **goto** care partners in industry.

**91 health plans/markets –** partnering with Evolent for management of Medical Specialty Solutions.

**33.01M national lives – participating** in an Evolent Medical Specialty Solutions program nationally.

**Diverse populations –** Medicaid, Exchanges, Medicare, Commercial, FEP, Provider Entities.

#### **National Footprint 1999 120 Medicaid/Medicare Expertise/Insights**

**55 Medicaid plans/markets** with Evolent Medical Specialty Solutions in place.

**20M Medicaid lives –** in addition to 2.89M Medicare Advantage lives participating in an Evolent Medical Specialty Solutions program nationally.

#### **Intensive Clinical Specialization & Breadth**

#### **Specialized Physician Teams**

- 160+ actively practicing, licensed, board-certified physicians
- 28 specialties and sub-specialties

**Utilization review accreditation commission (URAC) Accreditation & National Committee for Quality Assurance NCQA Certified** 

 $\mathbf{R}$ 

#### **The Evolent Prior Authorization Program**

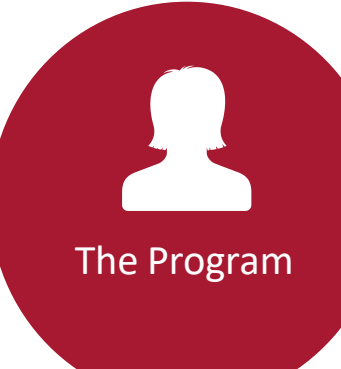

Presbyterian Health Plan, Inc and Presbyterian Insurance Company, Inc. (Presbyterian) began a prior authorization program through Evolent for the management of spine management on Jan. 1, 2015.

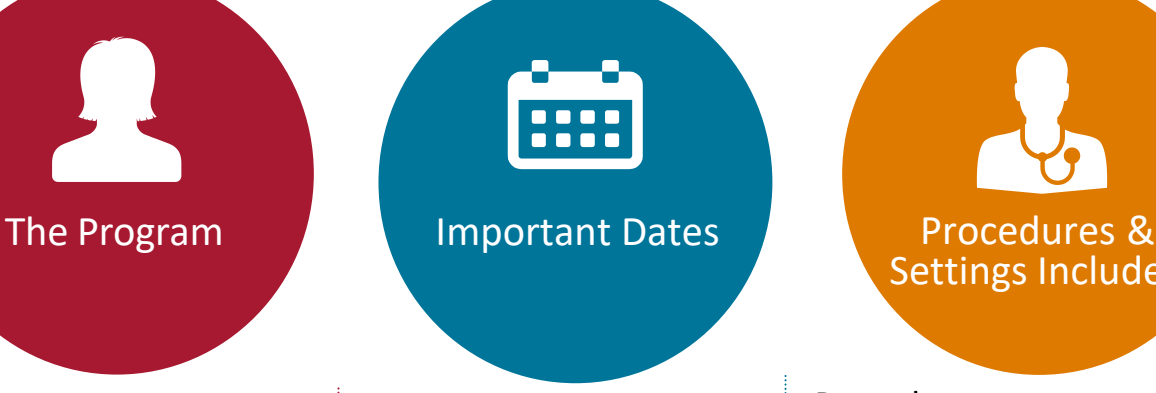

- Spine pain management began Jan. 1, 2015
- Advanced imaging and cardiac procedure management began Oct. 1, 2016

Settings Included

#### Procedures:

- **E** Lumbar microdiscectomy
- **EXEC** Lumbar decompression
- **E** Lumbar spine fusion
- Cervical anterior decompression
- **E** Cervical posterior decompression
- Cervical artificial disc replacement
- **E** Cervical interior decompression

#### Settings:

- **E** Surgery center
- In-office provider
- **Hospital**

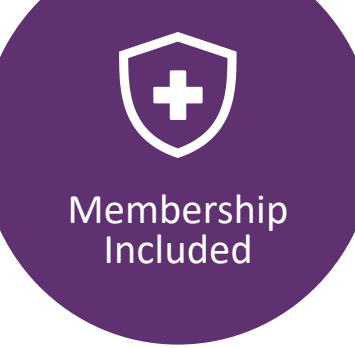

- Medicaid
- **Exchange programs**
- Medicare

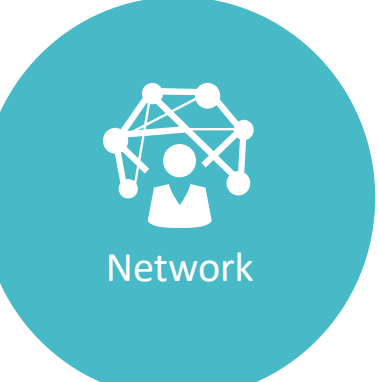

Evolent manages non-emergent select services for Presbyterian Medicaid, Exchange and Medicare members effective Jan. 1, 2015, through our contractual relationships.

 $\overline{4}$ 

#### **Evolent Lumbar and Cervical Spine Surgery**

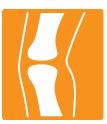

#### **Targeted Lumbar and Cervical Spine Surgery Procedures Performed in an Inpatient and Outpatient Facility**

- **E** Lumbar microdiscectomy
- **E** Lumbar decompression (laminotomy, laminectomy, facetectomy & foraminotomy)
- Lumbar spine fusion (arthrodesis) with or without decompression – single & multiple levels
- Cervical anterior decompression with fusion – single & multiple levels
- Cervical posterior decompression with fusion – single & multiple Levels
- Cervical posterior decompression (without fusion)
- **Exercical artificial disc replacement single &** two levels
- Cervical anterior decompression (without fusion)

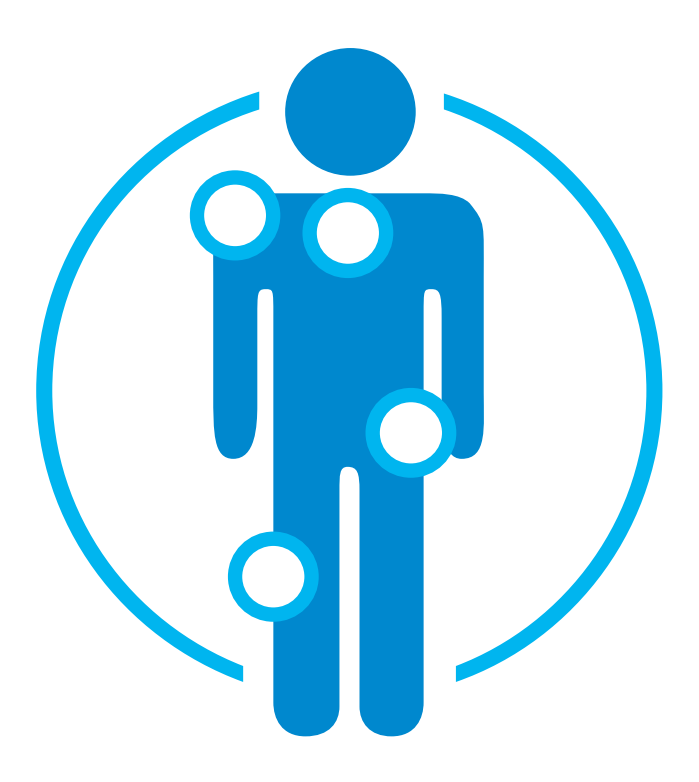

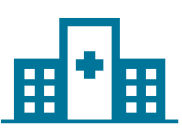

#### **Excluded from the Program Surgeries Performed in the Following Settings:**

**Emergency surgery –** admitted via the Emergency Room

Please note that Current Procedural Terminology (CPT) Codes 22800-22819 used for reconstructive spinal deformity surgery do not require Evolent/Presbyterian prior authorization. Evolent will monitor the use of these CPT codes, but prior authorization is not currently required.

5

### **List of CPT Codes Requiring Prior Authorization**

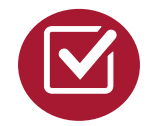

Review Claims/Utilization Review Matrix to determine CPT codes managed by Evolent.

#### **& PRESBYTERIAN**

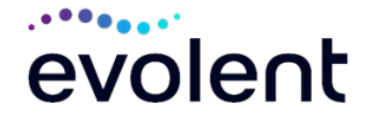

**Evolent Presbyterian Health Plan Utilization Review Matrix 2024 Musculoskeletal Surgery (Spine)** 

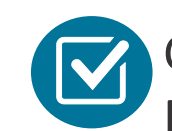

CPT Codes and their Allowable Billable Groupings.

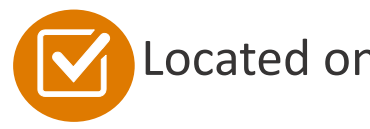

Located on [RadMD.com.](http://www.radmd.com/)

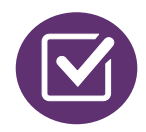

Defer to Presbyterian's Policies for Procedures not on Claims/Utilization Review Matrix.

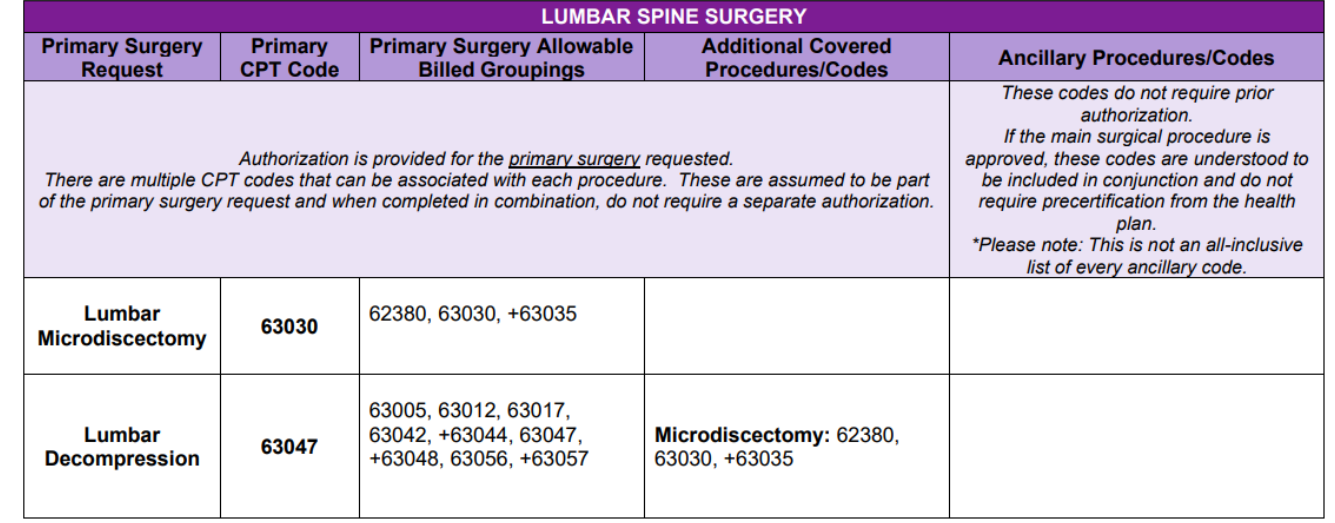

6

#### **Prior Authorization Process Overview**

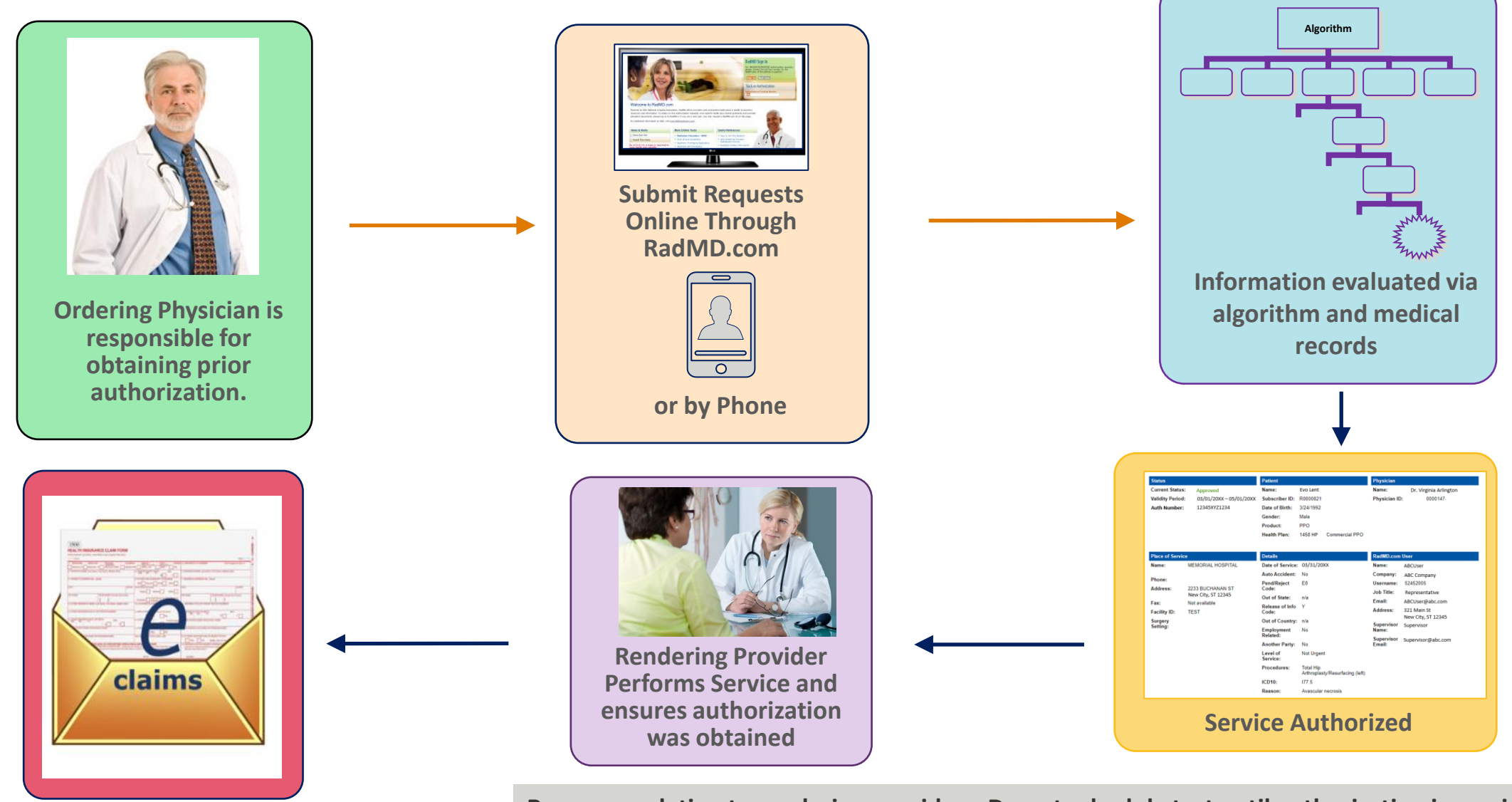

**Recommendation to rendering providers: Do not schedule test until authorization is received.**

 $\overline{7}$ 

#### **Evolent Clinical Foundation & Review**

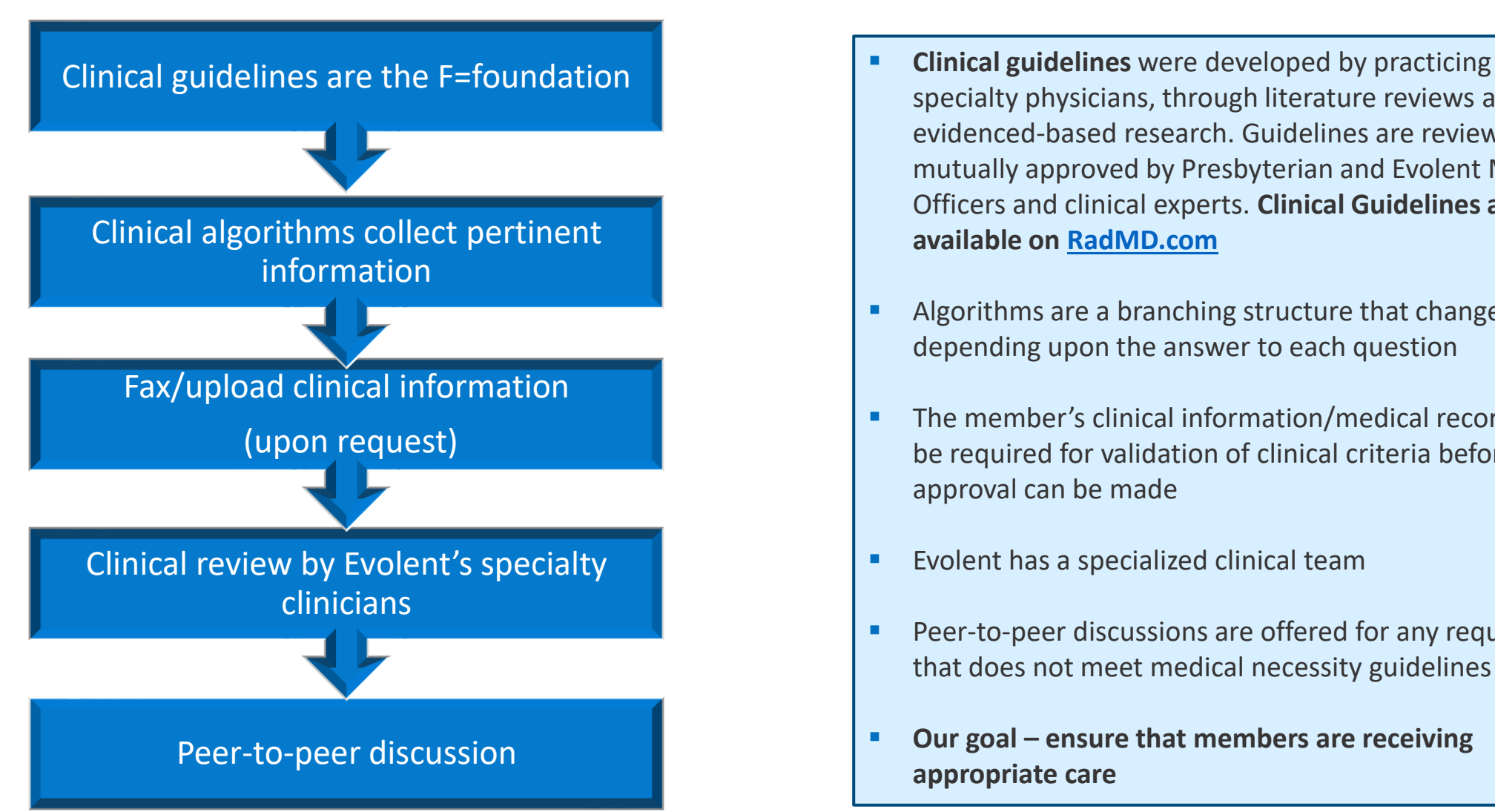

- specialty physicians, through literature reviews and evidenced-based research. Guidelines are reviewed and mutually approved by Presbyterian and Evolent Medical Officers and clinical experts. **Clinical Guidelines are available on [RadMD.com](http://www.radmd.com/)**
- Algorithms are a branching structure that changes depending upon the answer to each question
- The member's clinical information/medical record will be required for validation of clinical criteria before an approval can be made
- Evolent has a specialized clinical team
- Peer-to-peer discussions are offered for any request that does not meet medical necessity guidelines
- Our goal ensure that members are receiving **appropriate care**

8

#### **Information for Authorization for Surgery Procedures**

**Special Information**

- Most surgeries will require only one authorization request. Evolent will provide a list of surgery categories to choose from. The surgeon's office must select the most complex and invasive surgery being performed as the **primary** surgery
	- Example 1: A lumbar fusion authorization includes decompression, instrumentation, etc.
	- Example 2: A knee ligament reconstruction includes meniscectomy, debridement, etc.
- Bilateral hip or knee surgeries require authorization for both the left and right side. These requests can be entered at the same time and will be reviewed concurrently. Anterior cervical discectomy and fusion (ACDF) and posterior cervical fusion require authorization for each procedure. These requests can be entered at the same time and will be reviewed concurrently
- **E** Inpatient admissions will continue to be subject to concurrent review by Presbyterian
- Date of Service is required
- Facility admissions do not require a separate prior authorization. However, the facility should ensure that an Evolent prior authorization has been obtained prior to scheduling the surgery

### **Surgery Clinical Checklist Reminders**

## **Surgery Documentation:**

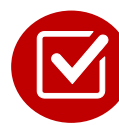

Details regarding the member's symptoms and their onset/duration

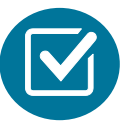

Physical exam findings

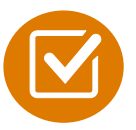

Conservative treatment modalities with dates and duration (e.g., physical therapy, home exercise plan, injections, medications, activity modification)

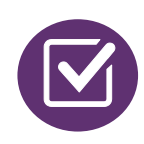

Diagnostic imaging results

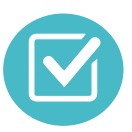

Ordering physician's surgical plan (including a discussion about the potential risks and benefits of the procedure) (BMI, smoking history, mental status for some surgeries)

### **Evolent to Physician: Request for Clinical Information**

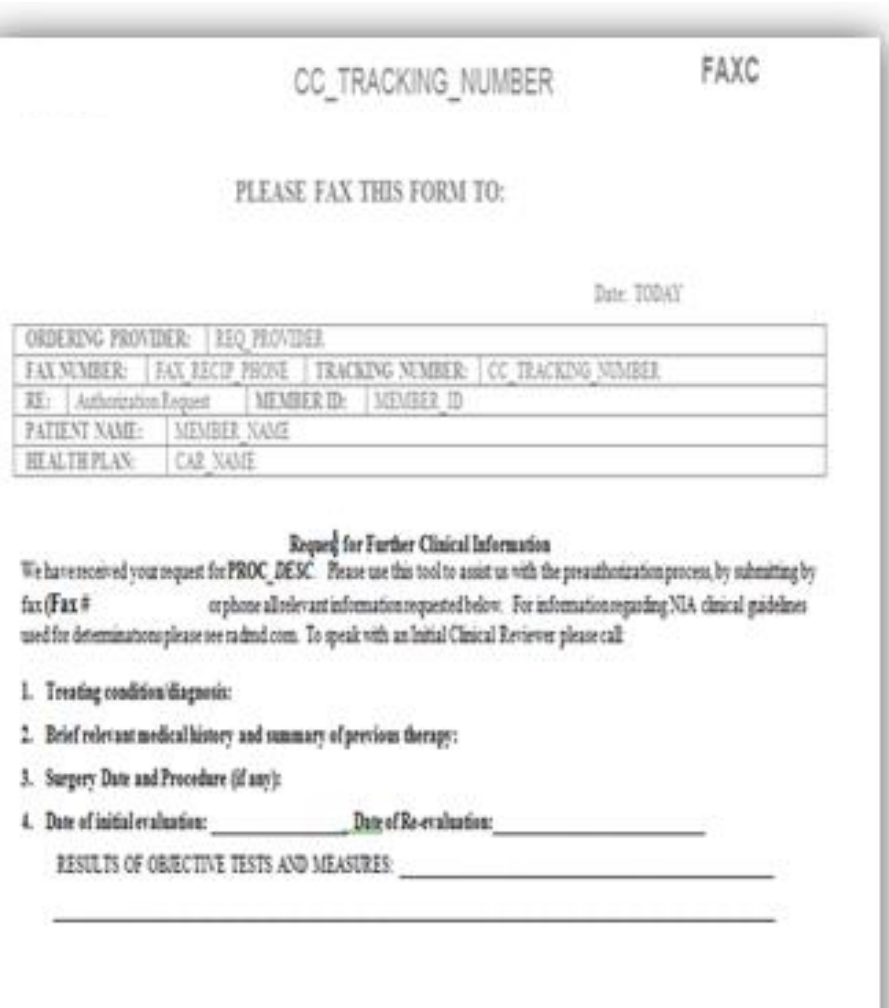

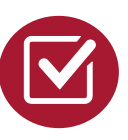

A fax is sent to the provider detailing what clinical information that is needed, along with a fax coversheet.

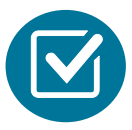

We stress the need to provide the clinical information as quickly as possible so we can make a determination.

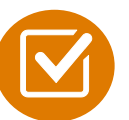

Determination timeframe begins after receipt of clinical information.

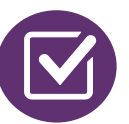

Failure to receive requested clinical information may result in non certification.

### **Submitting Additional Clinical Information**

**Exam Request Verification: Detail** ■ Records may be submitted: **Upload Clinical Document Print Fax Cover Sheet Request Additional Visits Upload to www.[RadMD.com](http://www.radmd.com/)** ■ Fax using that Evolent **Cases in this Request** coversheet ■ Location of fax coversheets: **Member Provider** ■ Can be printed from Memorial Hospital Name: **Evo Lent** Name: www.[RadMD.com](http://www.radmd.com/) Gender: Female 123 Main St, New City, ST Address: ▪ Call 1-866-236-8717 Date of Birth: 5/24/1971 12345 AB123456 Member ID: Phone: 123-456-7890 **Health Plan:** ABC Health Plan ■ Use the case specific fax Tax ID: 987654321 HMO UPIN: coversheets when faxing clinical Spoken Language: ENGLISH Specialty: Written Language: ENGLISH information to Evolent

### **Clinical Specialty Team: Focused on Interventional Pain Management (IPM) and Musculoskeletal (MSK)**

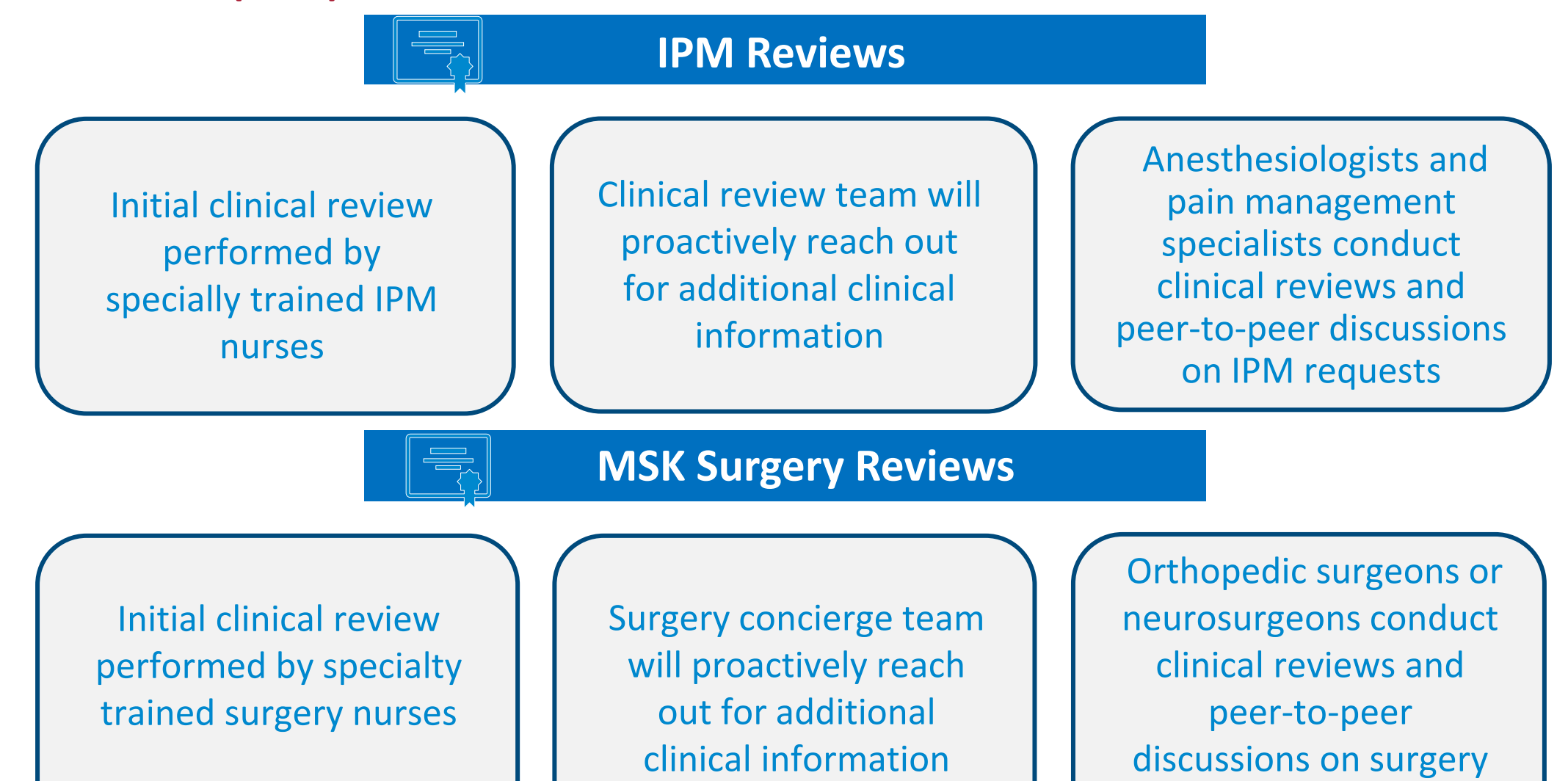

13

requests

### **Clinical Review Process**

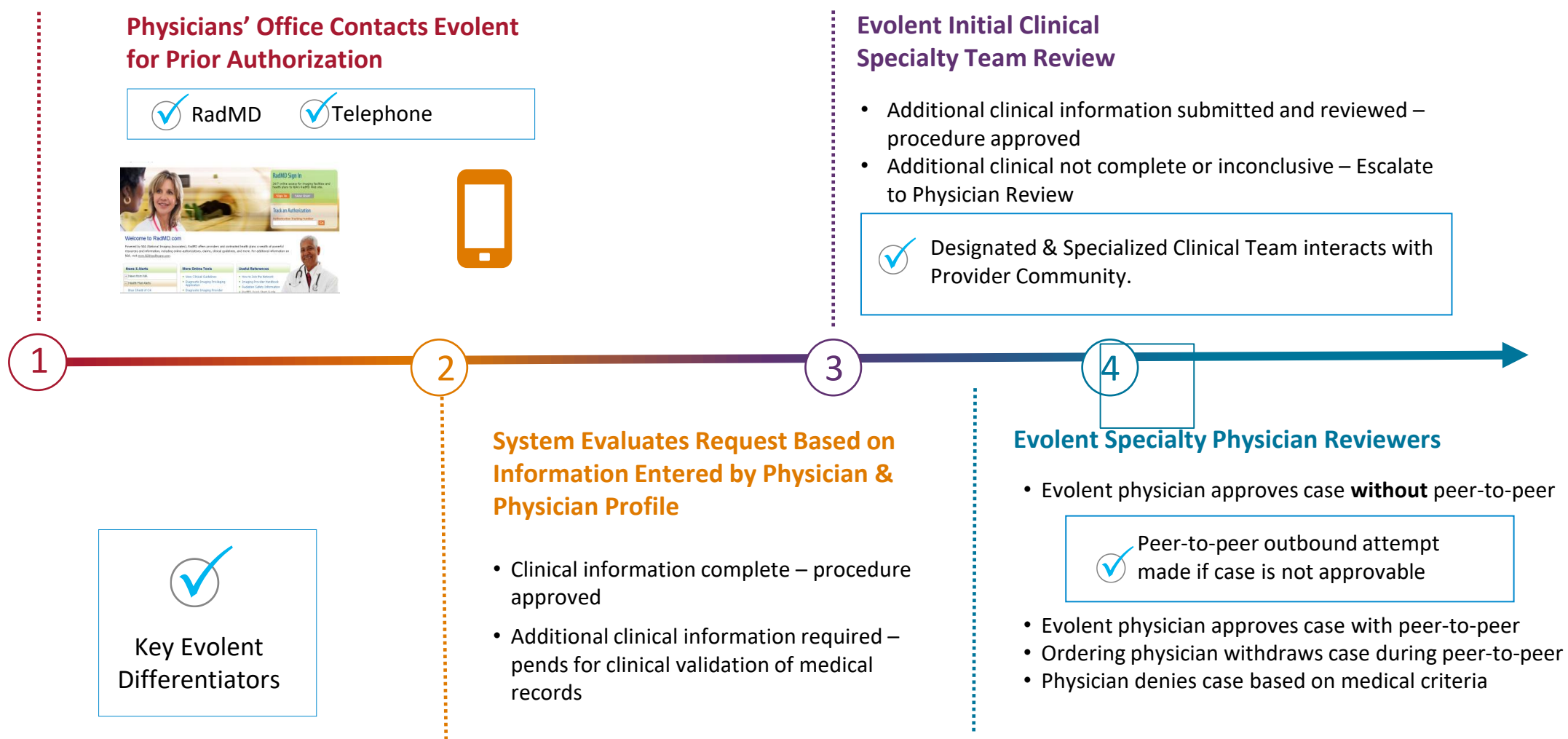

**Generally, the turnaround time for completion of these requests is within two business days upon receipt of sufficient clinical information**

### **Evolent Urgent/Expedited Authorization Process**

## Urgent/Expedited Musculoskeletal (MSK) Authorization Process

- If an urgent clinical situation exists (outside of a hospital emergency room) during business hours, please call Evolent immediately
- **The Evolent website www.[RadMD.com](http://www.radmd.com/) cannot be used for medically** urgent or expedited prior authorization requests during business hours. Those requests must be processed by calling the Evolent call center at 1- 866-236-8717
- **F** Turnaround time:
	- Medicaid 24 calendar hours not to exceed three calendar days
	- Medicare one business day not to exceed 72 calendar hours
	- Commercial ASO one business day not to exceed 72 calendar hours
	- Commercial ASO & Fl 24 calendar hours not to exceed three calendar days

#### **Notification of Determination**

#### **Authorization Notification Denial Notification**

- Validity Period authorizations are valid for:
	- 60 days from the date of request

- Notifications will include an explanation of what services have been denied and the clinical rationale for the denial
- A peer-to-peer discussion can be initiated once the adverse determination has been made
- A reconsideration/re-review/re-open is available with new or additional information
- Timeframe for reconsideration/re-review/reopen is five business days from the date of denial and prior to submitting a formal appeal
- In the event of a denial, providers are asked to follow the appeal instructions provided in their denial letter

### **MSK Surgery Points – Lumbar/Cervical Spine Surgery**

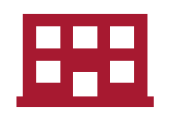

Inpatient and outpatient non-emergent surgeries

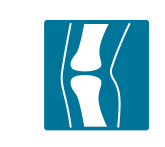

Spine Surgery is focused on lumbar and/or cervical spine surgeries

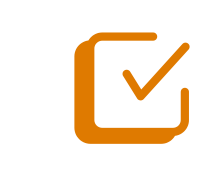

For spinal surgeries, only one authorization request per surgery. For example, a lumbar fusion authorization includes decompression, instrumentation, etc.

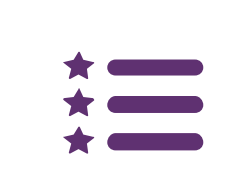

CPT codes 22800-22819 used for reconstructive spinal deformity surgery and the associated instrumentation do not require prior authorization. Evolent will monitor the use of these CPT codes

### **MSK Surgery Points – For All Surgeries**

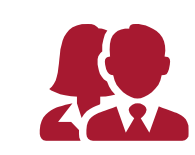

Specialized orthopedic surgeons or neurosurgeons will review surgery requests. Inpatient admissions will continue to be subject to concurrent review by Presbyterian.

Facility admissions do not require a separate prior authorization. However, the facility should ensure that an Evolent prior authorization has been obtained prior to scheduling the surgery.

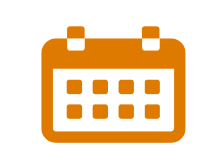

Authorizations are valid for 60 days from the date of service for outpatient surgeries and three days from the date of request for inpatient. Evolent must be notified of any changes to the date of service.

### **Provider Tools**

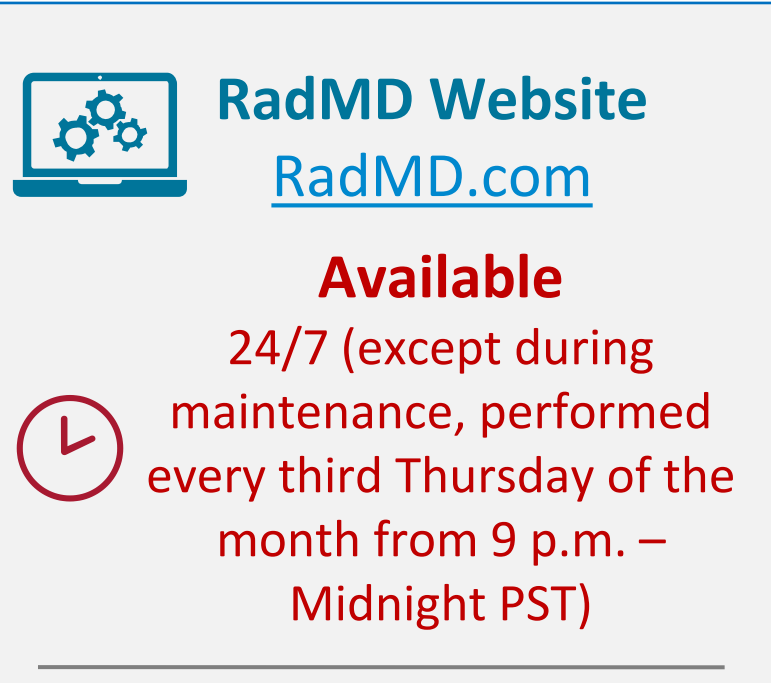

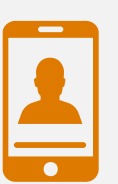

**Toll-Free Number 1-866-236-8717 Available Monday - Friday 7:00 a.m. – 7:00 p.m. MST**

- Request authorization
- View authorization status
- View and manage authorization requests with other users
- Upload additional clinical information
- View requests for additional Information and determination letters
- View clinical guidelines
- View frequently asked questions (FAQs)
- View other educational documents

■ Interactive Voice Response (IVR) system for authorization tracking

### **The Evolent Website**

[www.RadMD.com](https://www.radmd.com/)

#### **RadMD Functionality varies by user:**

- **■** Ordering Provider's Office View and submit requests for authorization.
- **E** Rendering Provider Views approved, pended and in-review authorizations for their facility. Ability to submit outpatient imaging requests on behalf of ordering provider.

#### **Online Tools Accessed through**  www.[RadMD.com](http://www.radmd.com/)**:**

- **Evolent Clinical Guidelines**
- **Frequently Asked Questions**
- **Quick Reference Guides**
- **Checklist**
- **RadMD Quick Start Guide**
- Claims/Utilization Matrices

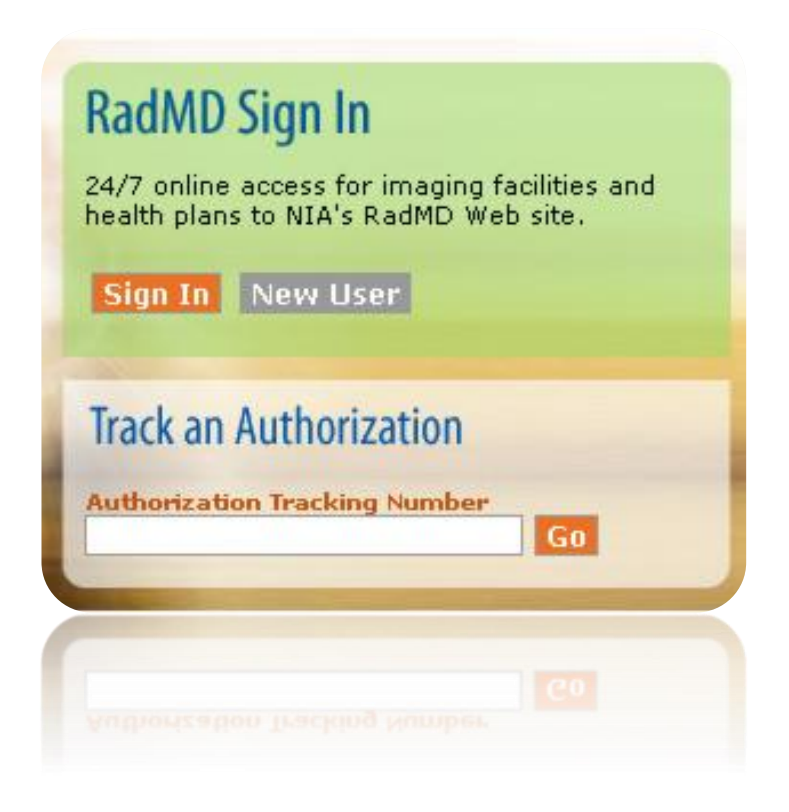

#### **Registering on [www.RadMD.com](http://www.radmd.com/) to Initiate Authorizations**

**STEPS: 1996 (HIPAA) regulations. Everyone in your organization is required to have their own separate username and password due to Health Insurance Portability and Accountability Act of** 

- 1. Click the "New User" button on the right side of the home page.
- 2. Select "Physician's office that orders procedures"
- 3. Fill out the application and click the "Submit" button.
	- − You must include your e-mail address for our webmaster to respond to you with your Evolentapproved username and password.

**NOTE: On subsequent visits to the site, click the "Sign In" button to proceed.**

Offices that will be both ordering and rendering should request ordering provider access, this will allow your office to request authorizations on RadMD and see the status of those authorization requests.

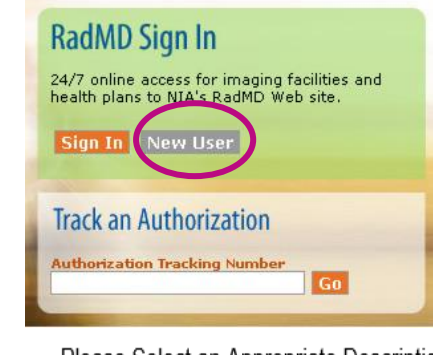

**lication for a New Account** 

Please select an appropriate description

#### -- Please Select an Appropriate Description --Physician's office that orders procedures

Facility/office where procedures are performed Health Insurance company Cancer Treatment Facility or Hospital that performs radiation oncology procedures Physicians office that prescribes radiation oncology procedures Physical Medicine Practitioner (PT, OT, ST, Chiro, etc.)

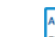

3

1

 $(2)$ 

ease fill out this form only for yourself. Shared accounts are not allowed order for your account to be activated, you must be able to receive emails from RadMDSupport@magellanhealth.com. ich of the following best describes your compa

V What about read-only radiology offices

Unless you are the owner or CEO of your company, the user's name<br>must be different than the supervisor's name/email. Choose a Username **First Name Last Name First Nam Last Name** Fax: Phone: Email: Email: **Confirm Email Company Name: Job Title: Address Line 1: Address Line 2:** City: Submit

### **Allows users the ability to view all approved, pended and in-review authorizations for facility**

 $(1)$ 

 $(2)$ 

3

#### **IMPORTANT**

- **Everyone in your organization is required to have their own separate username and password due to HIPAA regulations.**
- **Designate an "Administrator" for the facility who manages the access for the entire facility.**

#### **STEPS:**

- 1. Click the "New User" button on the right side of the home page.
- 2. Select "Facility/office where procedures are performed."
- 3. Fill out the application and click the "Submit" button.
	- You must include your e-mail address for our webmaster to respond to you with your Evolent-approved username and password.
- 4. New users will be granted immediate access.

#### **NOTE: On subsequent visits to the site, click the "Sign In" button to proceed.**

If you have multiple staff members entering authorizations and you want each person to be able to see all approved, pended and in review authorizations, they will need to register for a rendering username and password. Each user will need to complete an application on RadMD. This will allow users to see all approved, pended and in-review authorizations under your tax ID number. Rendering access will also allow facility to submit outpatient imaging requests on behalf of ordering provider.

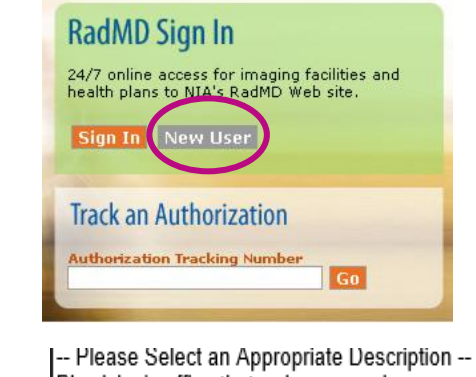

Physician's office that orders procedures Facility/office where procedures are performed Health Insurance company Cancer Treatment Facility or Hospital that performs radiation oncology procedures Physicians office that prescribes radiation oncology procedures Physical Medicine Practitioner (PT, OT, ST, Chiro, etc.)

#### **Nication for a New Account**

ase fill out this form only for vourself. Shared accounts are not order for vour account to be activated, vou must be able to receive emails from RadMDSupport@magellanhealth.com, Please check with vour email administrator ire that emails from RadMDSunnort@manellanhealth com can be received Vhich of the following best describes your company' V Mhat about read-only radiology offices

lew Account Heer Inform **Your Superviso** Unless you are the owner or CEO of your company, the user's name/email<br>must be different than the supervisor's name/email. Choose a Hsername **First Name Last Name First Name Last Nam** Phone: Fax: **Phone:** Email: **Confirm Email Company Name Job Title** Facility Tax ID #: Add Address Line 1: **Address Line 2: Your Tax IDs: Inonel** City: [State Zip:

#### **RadMD Enhancements**

Evolent offers a **Shared Access** feature on [www.RadMD.com.](http://www.radmd.com/) Shared Access allows ordering providers to view authorization requests initiated by other RadMD users within their practice.

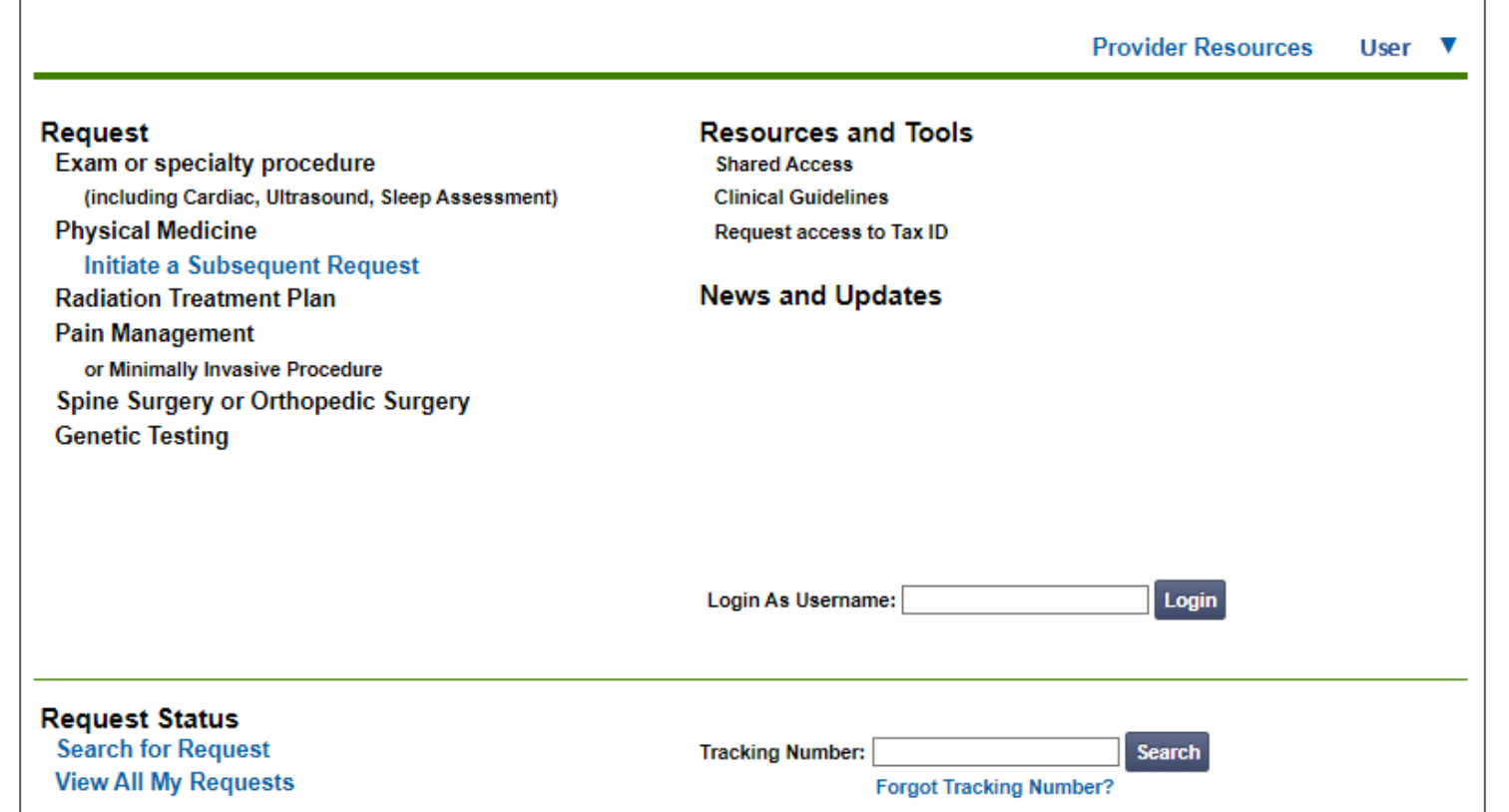

If practice staff is unavailable for a period of time, access can be shared with other users in the practice. They will be able to view and manage the authorization requests initiated on [www.RadMD.com,](http://www.radmd.com/) allowing them to communicate with members and facilitate treatment.

### **When to Contact Evolent**

Providers:

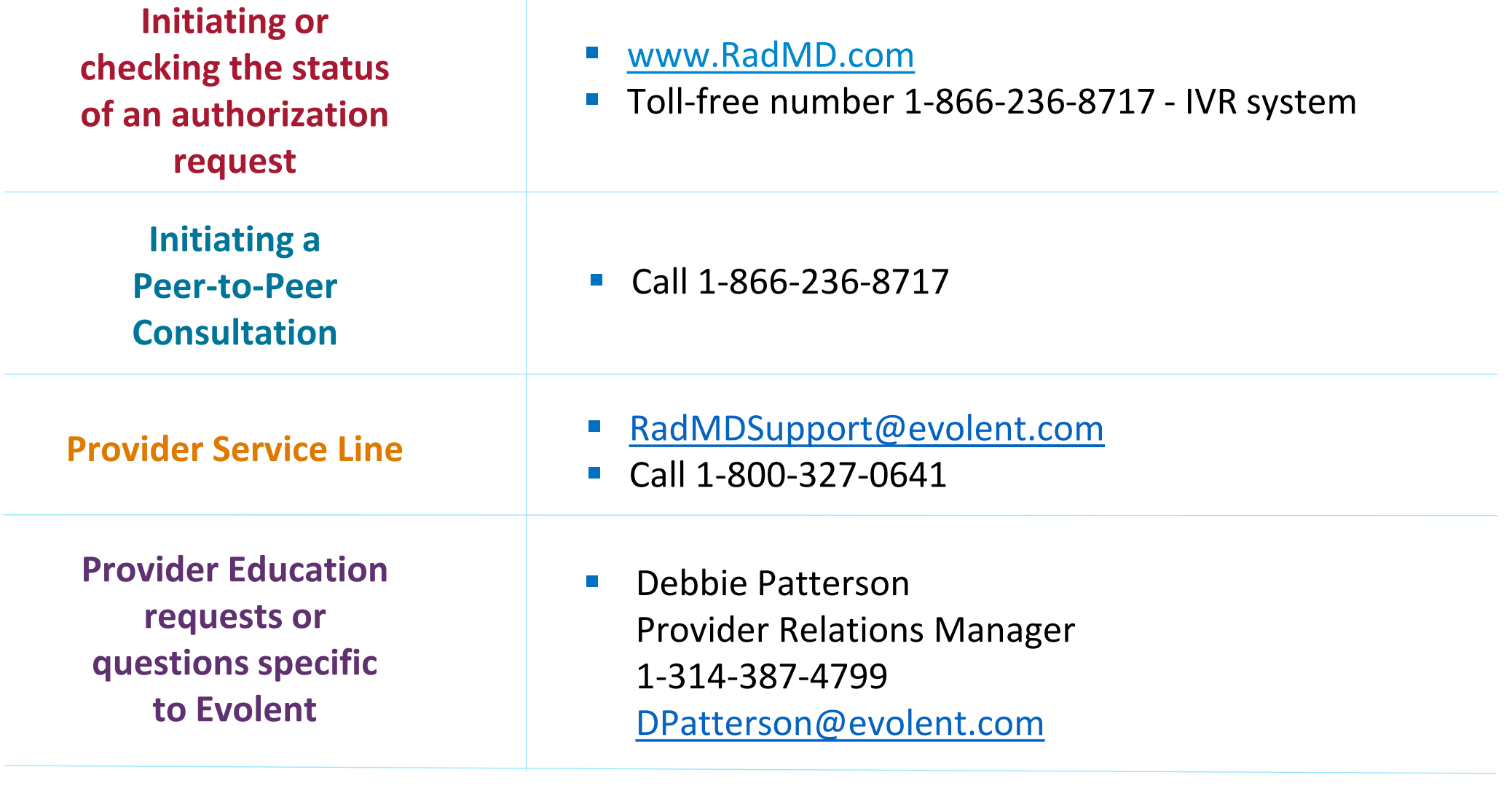

### **RadMD Demonstration**

#### **Confidentiality Statement**

**The information presented in this presentation is confidential and expected to be used solely in support of the delivery of services to Presbyterian members. By receipt of this presentation, each recipient agrees that the information contained herein will be kept confidential and that the information will not be photocopied, reproduced, or distributed to or disclosed to others at any time without the prior written consent of Presbyterian and Evolent.**

# **Thank You**